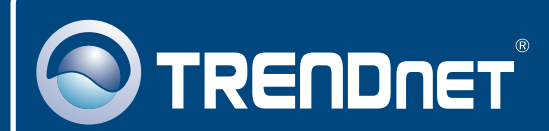

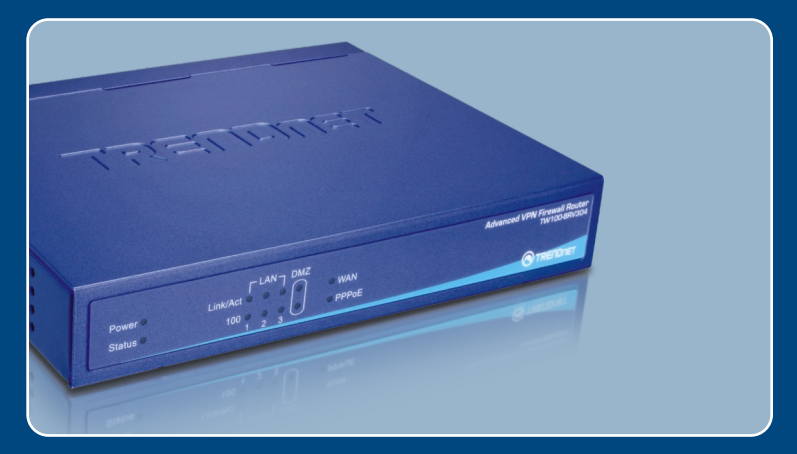

# Guia de Instalação Rápida

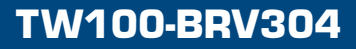

# Índice

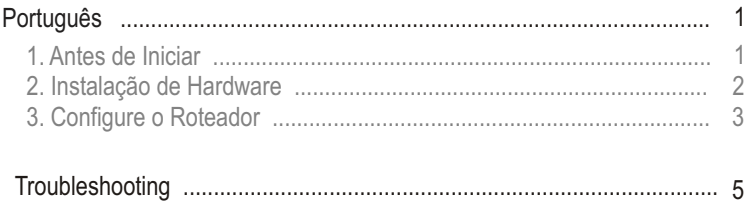

# **1. Antes de Iniciar**

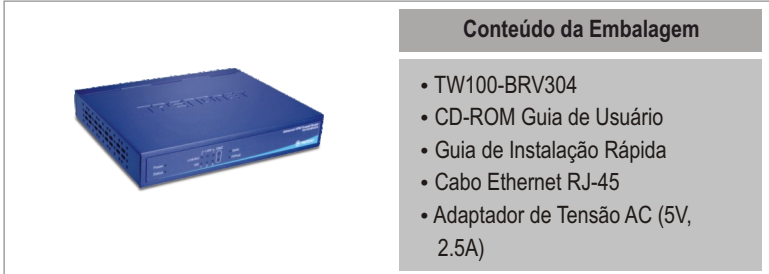

### **Requisitos do Sistema**

- Um compu<br>instalado<br>• Web Brow: Um computador com adaptador de rede cabeado adequadamente
- Web Browser: Internet Explorer (5.0 ou superior)<br>• Internet Banda Larga
- 
- ?Internet Banda Larga Modem Cabo ou DSL Instalado

### **Aplicação**

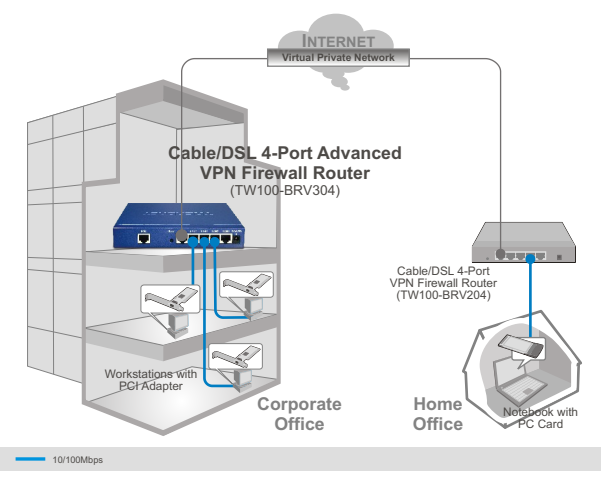

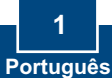

### **2. Instalar Hardware**

Nota: Reúna toda informação relacionada à sua conexão de Internet antes de começar. Se necessário, contatar seu Provedor de Serviço de Internet (ISP).

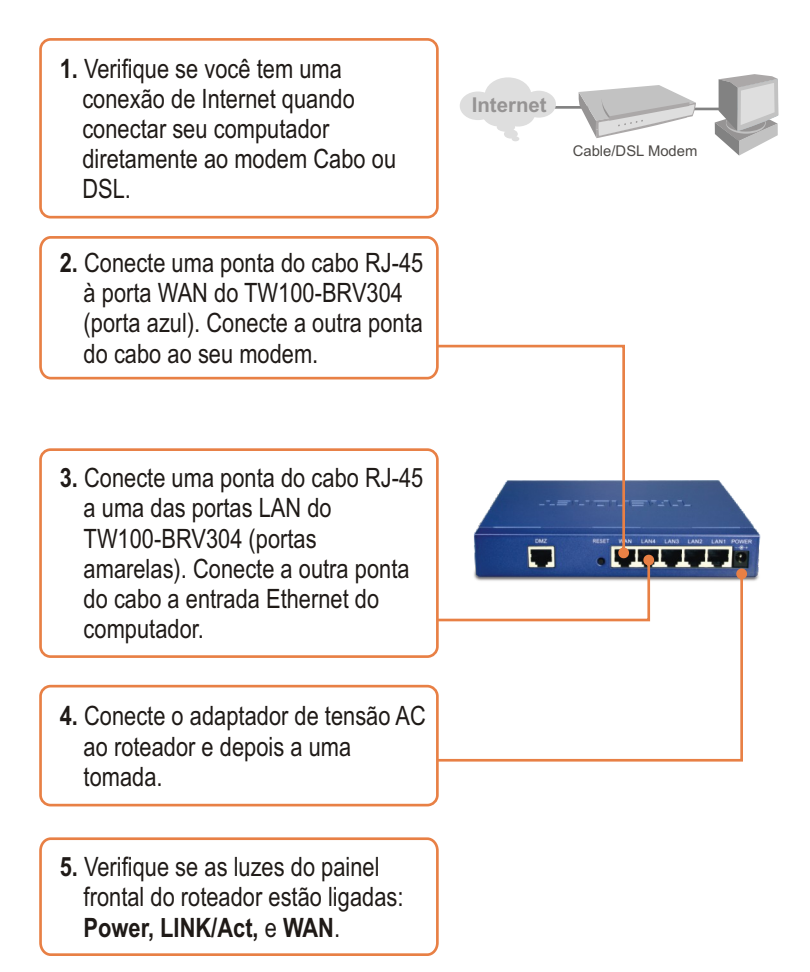

## **3. Configure o Roteador**

**1.** Abra seu web browser, digite na barra de endereço **http://192.168.0.1**, e então aperte **Enter**.

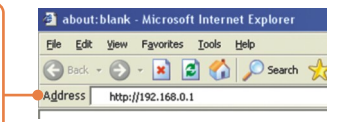

**2.** Clique **Setup Wizard** (Assistente de Configuração)

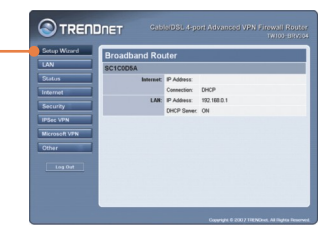

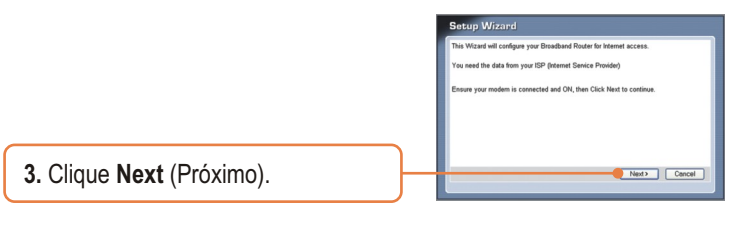

**4.** Selecione o tipo de acesso a Internet que você tem e clique **Next** (próximo).

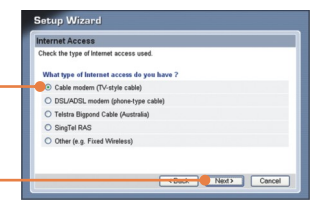

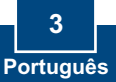

**5.** Faça as configurações baseadas nas informações fornecidas pelo seu ISP. Siga as instruções do assistente para completar a configuração.

#### **Sua instalação agora está completa.**

Para informações detalhadas referentes à configuração TW100-BRV304, favor recorrer a seção "Troubleshooting", ao Guia do Usuário incluído no CD-ROM de Utilitários ou ao website da TRENDnet em http://www.trendnet.com.

> **Registre Seu Produto** Para garantir o alto nível do service e suporte ao consumidor, por favor tire um minuto para registra seu produto Online em: **www.trendnet.com/register** Agradecemos por ter escolhido TRENDnet

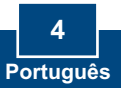

### **Troubleshooting**

#### **P1: Eu digitei http://192.168.0.1 no meu web browser, mas uma mensagem de erro avisa que a página não pode ser exibida "The page cannot be displayed." Como consigo entrar na página web de configuração do TW100S4W1CA?**

**R1:**  Primeiro, verifique as configurações de seu hardware novamente seguindo as instruções da seção 2. Segundo, certifique-se de que a luz LNK/ACT da porta LAN está acesa. Terceiro, certifique-se de que as configurações de TCP/IP estão selecionadas para Obtain an IP address automatically (Obter endereço IP automaticamente) (veja os passos abaixo).

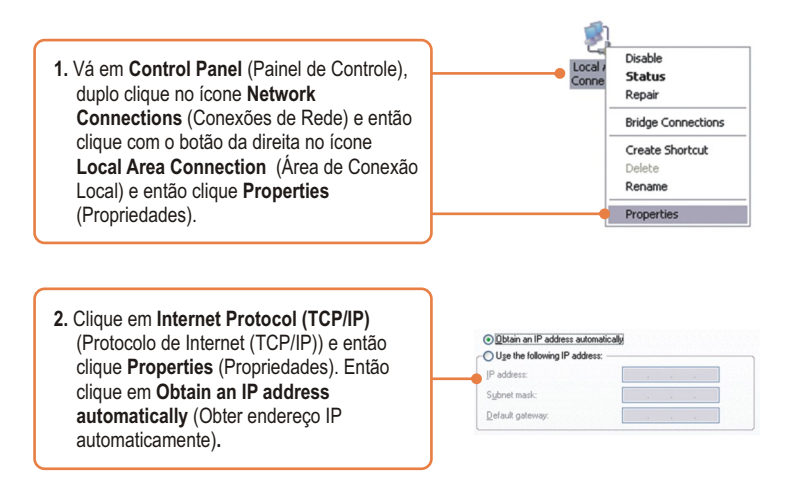

Quarto, pressione o botão de reset por 15 segundos.

#### **P2: Eu não sei qual o Tipo de Conexão de Internet que tenho para o meu Cabo/DSL.. Como eu descubro?**

**R2:** Contate o serviço de suporte ao Consumidor de seu ISP (Internet Service Provider) para obter as informações corretas.

#### **P3: Passei pelo Quick Setup, mas não consegui acessar a Internet. O que devo fazer? R3:** Primeiro, verifique se você consegue acessar a Internet com uma conexão direta ao modem. Segundo, contate seu ISP e verifique se todas as informações que você possui a respeito de sua conexão de Internet estão corretas. Terceiro, reinicie seu modem e roteador. Desconecte a energia do modem e roteador. Aguarde 30 segundos, e então reconecte a energia ao modem. Aguarde até o modem iniciar por completo, e então reconecte a energia ao roteador.

Se você ainda encontrar problemas ou tiver qualquer dúvida sobre o TW100-BRV304, favor entrar em contato com o Departamento de Suporte Técnico da TRENDnet.

#### **Certifications**

This equipment has been tested and found to comply with FCC and CE Rules.

Operation is subject to the following two conditions:

(1) This device may not cause harmful interference.

(2) This device must accept any interference received. Including interference that may cause undesired operation.

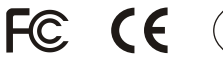

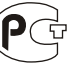

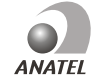

sistemas operando em caráter primário

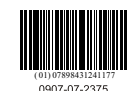

Este equipamento opera em caráter secundário, isto é, não tem direito a proteção contra interferência prejudicial, mesmo de estações do mesmo tipo, e não pode causar interferência a

Waste electrical and electronic products must not be disposed of with household waste. Please recycle where facilities exist. Check with you Local Authority or Retailer for recycling advice.

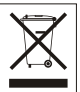

**NOTE:** THE MANUFACTURER IS NOT RESPONSIBLE FOR ANY RADIO OR TV INTERFERENCE CAUSED BY UNAUTHORIZED MODIFICATIONS TO THIS EQUIPMENT. SUCH MODIFICATIONS COULD VOID THE USER'S AUTHORITY TO OPERATE THE EQUIPMENT.

#### ADVERTENCIA

En todos nuestros equipos se mencionan claramente las caracteristicas del adaptador de alimentacón necesario para su funcionamiento. El uso de un adaptador distinto al mencionado puede producir daños fisicos y/o daños al equipo conectado. El adaptador de alimentación debe operar con voltaje y frecuencia de la energia electrica domiciliaria existente en el pais o zona de instalación.

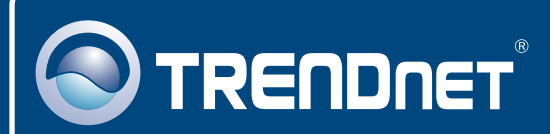

### Product Warranty Registration

**Please take a moment to register your product online. Go to TRENDnet's website at http://www.trendnet.com/register**

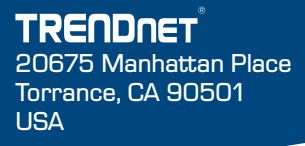

Copyright ©2009. All Rights Reserved. TRENDnet.